## *\*\* 2009 Model Year special note- for trucks built after 03/09 or any 6.7 truck that does not start following the first full flash\*\**

Trucks built after 03/09 or trucks that have had the ecm replaced after 03-09 will have anti-tuning software installed in the ecm from the factory. This means that when you flash in a modified tune the ecm recognizes a nonfactory file and will not allow the truck to start. If this happens, turn the key onto run with the engine off, scroll down to the file "FULL4: DONOTUSE" and press ok. The tuner will then flash in a special file. This file will disable the anti-tuning checks within the ecm and allow the truck to start. AFTER THIS FILE IS LOADED, YOU MUST FLASH BACK IN ONE OF THE 3 POWER FILES (TOW, ECONOMY, STREET). Do not attempt to start the truck with the DONOTUSE file loaded. To flash in one of the power level files, just repeat step 1 of the instructions and you can start the truck after the 10 second count down at the end of the power level selected flash.

## 1. *Flashing calibrations into the ECM*:

BD-II port and turn the key to run with the engine off. Scroll down using the next button until you come to the section of tunes that begin with "*FULL*" not "Program". The program options will give an error and will not flash the vehicle, you must use the Full tunes. Once in the Full section you can scroll through the tunes until you find the file you want to load into the ECM (e.g. Full 1 economy). The first time you flash a calibration into the ECM the tuner will ask if you want to license the Tuner. Select the yes button, this ties the tuner to your ECM so that files can be loaded. The tuner will then load the file counting up from 0% to %100. The tuner will then display the "Ignition Off Now" message, turn the ignition off and press ok. The tuner will count down from 10, once finished the new tune file will be in your ECM and you may drive the truck.

Tune Power levels:

Automatic Trans: Tow (50hp), Economy (75hp), street (100hp). Manual Trans: Stock delete, Tow (50hp), Econo\_street (85hp). These are rear wheel hp ratings and may vary from truck to truck.

## *2. Reading and Clearing DTCs*

To read DTCs, plug the tuner into the OBD-II port and turn the ignition to run, the first screen will be "Read DTCs". Press the ok button and the tuner will display any DTCs present in the ECM.

To clear DTCs, scroll down to the "Clear DTCs" option. Press the ok button, the tuner will ask you if you are sure select ok and the tuner will then clear the DTCs in the truck. You will hear three chimes from the dash and the check engine light will flash. Turn off the ignition and wait 10 seconds, turn the ignition back to run and start the truck. If the check engine light is still illuminated repeat the previous steps again.

You will need to unplug the air throttle valve on the driver's side of the motor located at the bottom of the air intake horn. The plug is located on the backside of the valve and is not visible with the intake horn on the truck. There is a red locking tab on the connector that must be pushed to the side before you can unplug the valve. See picture below for reference. The air throttle valve is circled, the plug is on the backside not visible.

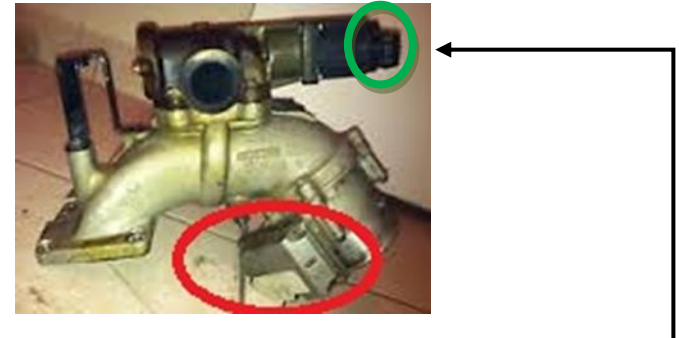

Also you will need to unplug the EGR Valve on top in green circle and EGR Servo on top of your EGR Cooler located on top of the exhaust manifold. (Looks like a little wheel with a cable like a bicycle brake cable.) If you are deleting the EGR Valve and Cooler these 2 last components are taken care of already.

If you have any questions on using your Tuner please contact us at: 423-815-5582 or send an e-mail to anarchydiesel@yahoo.com